## Минестерство образования и науки Российской Федерации ФЕДЕРАЛЬНОЕ ГОСУДАРСТВЕННОЕ БЮДЖЕТНОЕ ОБРАЗОВАТЕЛЬНОЕ УЧРЕЖДЕНИЕ ВЫСШЕГО ПРОФЕССИОНАЛЬНОГО ОБРАЗОВАНИЯ

## «ПЕТРОЗАВОДСКИЙ ГОСУДАРСТВЕННЫЙ УНИВЕРСИТЕТ»

Математический факультет

# Тема: Таблица обратного преобразования Меллина

Научный руководитель: к.т.н., доцент, О. Ю. Богоявленская.

Оценка руководителя:

подпись

Выполнил: студент 1 курса группы 22101 Сметанин.В.Д.

 $\overline{nodnucb}$ 

г.Петрозаводск 2021

## Содержание:

- 1. Титульный лист
- 2. Содержание
- 3. Описание процесса создания фигуры
- 4. Рисунок фигуры
- 5. Таблица преобразования
- 6. Краткое описание процесса разработки таблицы

#### Описание процесса создания фигуры

Были использованы команды:

- 1. Строить файл в формате pdf
- 2. set term pdfcairo
- 3. Вывести график в файл 'surface.pdf'
- 4. set output 'surface.pdf'
- 5. Также для постраения были использованы команды:
- 6. set title "Paraboloid"
- 7. set xlabel "X"
- 8. set ylabel "Y"
- 9. set zlabel "Z"
- 10. p=2
- 11. q=4
- 12. splot $\mathrm{x^{**}2}/2\mathrm{p+y^{**}2}/2\mathrm{q}$  with lines 5

| f(s)                                 | $M_s^{-1}$         |
|--------------------------------------|--------------------|
| $\frac{1}{x}$                        | $\theta(1-x)$      |
| $\frac{1}{s+1}$                      | $x\theta(1-x)$     |
| $a^{\delta}-1$                       | $\delta(x-a)$      |
| $\Gamma(s)$                          | $e^{-x}$           |
| $\Gamma(s-1)$                        | $e^{-\frac{1}{x}}$ |
| $\pi csc(\pi s)$                     | $\frac{1}{1+x}$    |
| $sin(\frac{\pi s}{2}) \Gamma(s)$     | sin(x)             |
| $cos(\frac{\pi s}{2}) \Gamma(s)$     | cos(x)             |
| $\pi cot(\pi s)$                     | $\frac{1}{1-x}$    |
| $\frac{\left(\frac{s}{2}\right)}{2}$ | sin(x)             |

Таблица 1: Обратное преобразование Меллина.

Краткое описание процесса разработки таблицы Для построения таблицы обратных пребразований Меллина использовалось окружение table. Для задания имени таблицы была использована команда caption Для данной таблицы требуется 2 столбца, следовательно используем окружение tabular, центрируем текст в ячейках и выбираем каким образом будут разделены столбцы между собой. begin tabular|||||. После данных операций заполняем саму таблицу; для разделения столбцов используем символ, а для перехода на следующую строку используем двойной обратную наклонную и комаду hline. После чего увеличиваем высоту ячеек, для того чтобы дроби в таблице поместились полностью, делаем это так: после двойной обратной наклонной вставляем размер, на который расширим ячейчку - [размер cm]. Далее закрываем все использованные выше окружения и на выходе получаем таблицу.

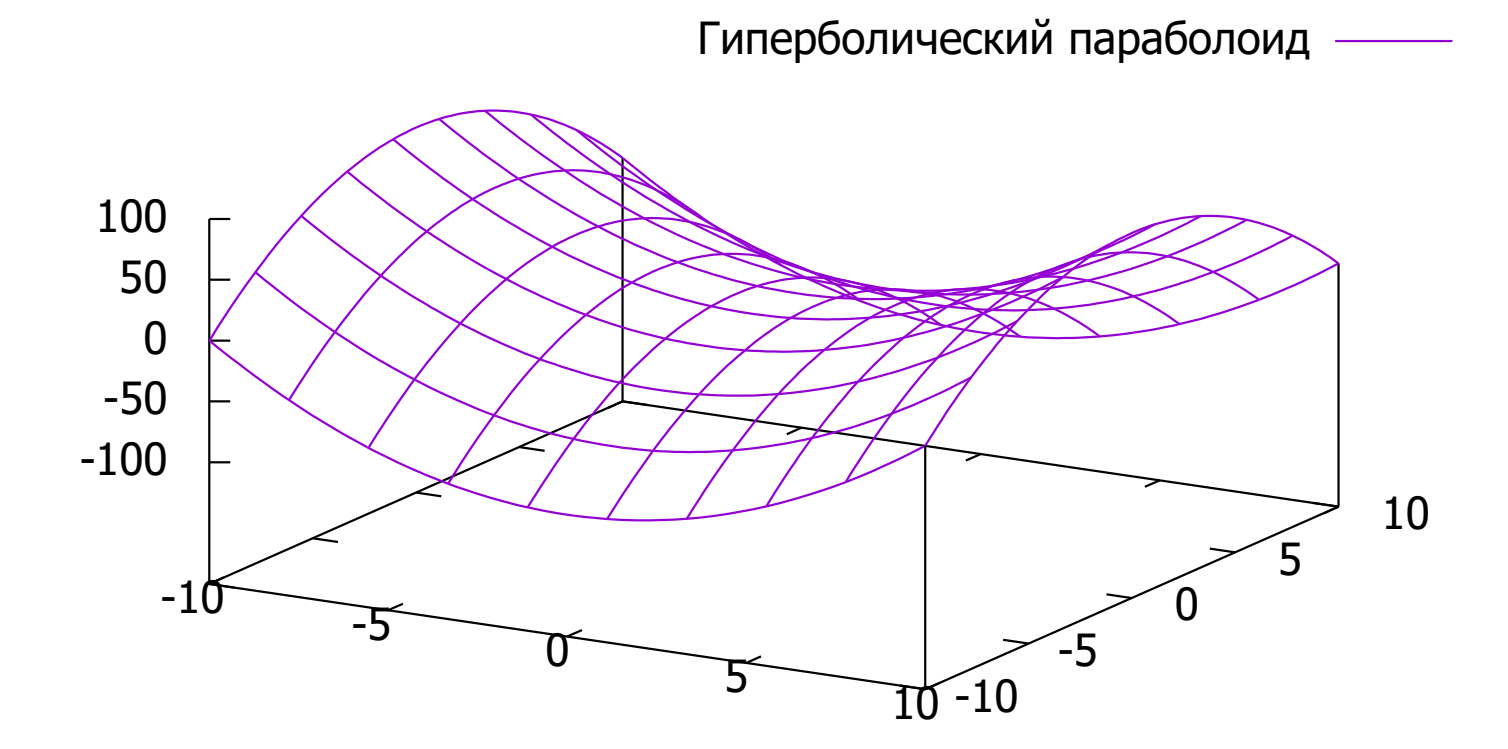